changes for 7/15/05 version:

- -revised top page to have action links in a separate column
- -combined "Edit" and "Properties" links to either be "View Properties" or "Edit Properties"
- -combined "Add Item" and "Add Folder" to "Add" and then changed default "Add" item for folders to be the folder item
- -added multiple folder dropdown menu on ad folder page

#### changes for 4/24/05 version:

-major revision

#### changes for 4/21/05 version:

- -added more link descriptions (post-its) to Repository Top page
- -added My Workspace and site icons (placeholders until new icons are made or permission for use is granted
- -removed Closer Picker buttons in pickers and put initial "select item" in blank text box -organized Top and picker into My Workspace, My Class Sites, My Project Sites, and My Portfolio Sites

#### ToDo:

- -extension or filename for text/html item type
- -edit screens for other items types

# **Advanced Resources Tool**

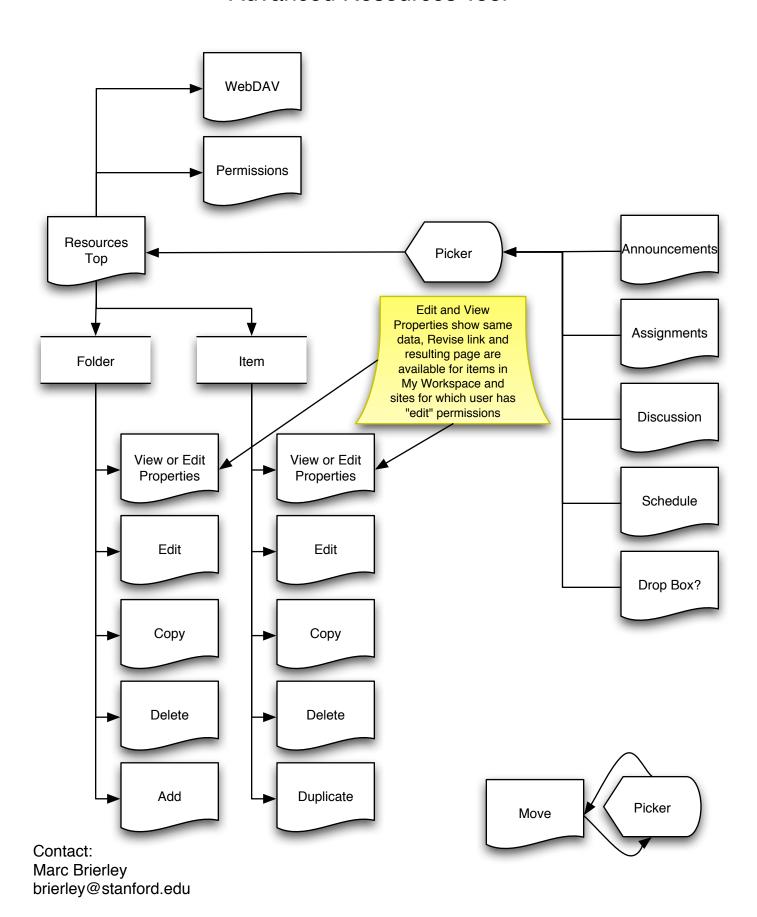

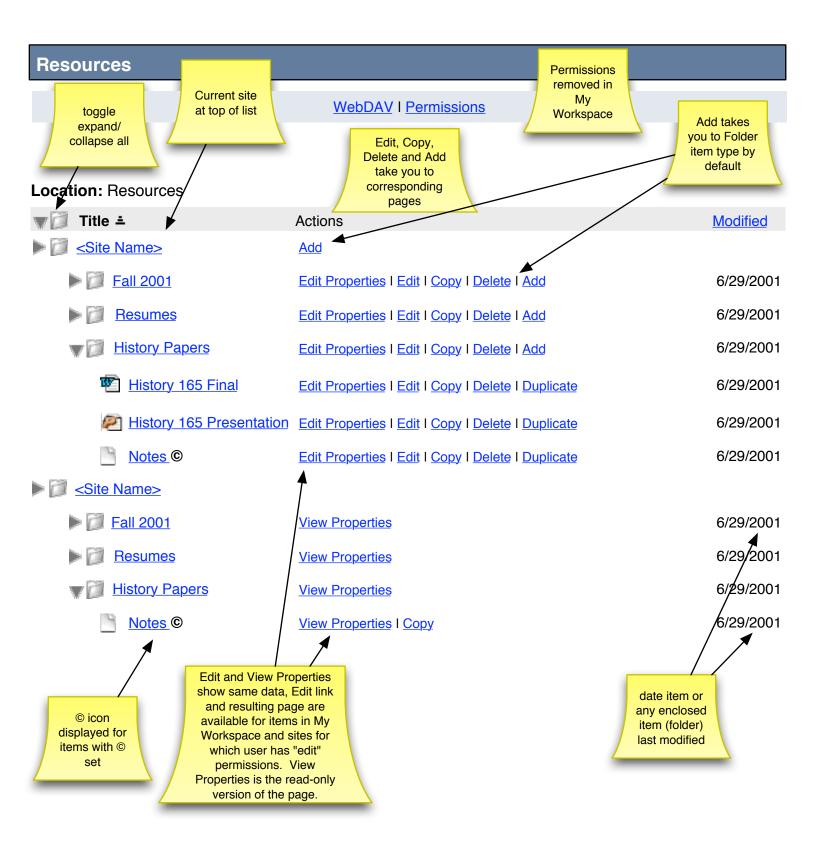

# **Edit Properties**

| Modify item properties and then cho marked with *. | ose 'Update' at the bottom. R                             | equi  | red items                 |  |
|----------------------------------------------------|-----------------------------------------------------------|-------|---------------------------|--|
| Location:  My Workspace / Histo                    | ory Papers                                                |       |                           |  |
| Replace file                                       | History165Final.doc                                       |       | Browse                    |  |
| *Title                                             | History165Final.doc                                       |       |                           |  |
| Description                                        |                                                           |       |                           |  |
| Copyright Status (more info)                       |                                                           |       | lacksquare                |  |
| Copyright Information                              | © 2005 Jerome Smith                                       |       |                           |  |
| Copyright Alert                                    | Display <u>copyright alert</u> and accessed by others.    | d rec | quire acknowledgment when |  |
| Access                                             | Display to non-members                                    | (pub  | olicly viewable)          |  |
| File Type (MIME)                                   | application                                               |       | msword -                  |  |
| Created By                                         | Jerome Smith                                              |       |                           |  |
| Creation Time                                      | 02/17/2005 01:34:00 PM                                    |       |                           |  |
| Last Modified                                      | 02/17/2005 01:34:00 PM                                    |       |                           |  |
| Last Modified By                                   | Judy Chen                                                 |       |                           |  |
| URL                                                | http://sakai.gstate.edu/acces<br>-922/History165Final.doc | s/co  | ntent/group/1075771392979 |  |
| <b>Email Notification</b>                          | None - No notification                                    | •     |                           |  |
| <b>Update</b> Cancel                               |                                                           |       |                           |  |

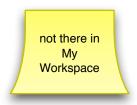

# Pop-ups & menus from previous page

Display copyright alert and require acknowledgment when accessed by others.

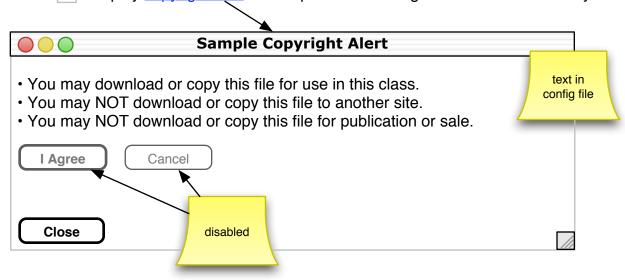

\*Copyright Status (more info)

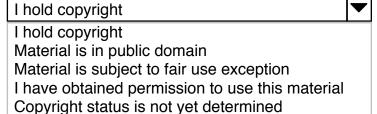

Use custom copyright

# **Edit Folder Properties**

| marked with *.           | oose 'Update' at th                               | e bottom. R  | equired item  | IS              |              |
|--------------------------|---------------------------------------------------|--------------|---------------|-----------------|--------------|
| Location: Wy Workspace / |                                                   |              |               |                 |              |
| *Title                   | History Papers                                    |              |               |                 |              |
| Description              |                                                   |              |               |                 |              |
| Access                   | Display to nor                                    | n-members    | (publicly vie | wable)          |              |
|                          | Note: Making a fold in the folder also available. |              |               | s will make eve | erything     |
| Created By               | Jerome Smith                                      |              |               |                 |              |
| Creation Time            | 02/17/2005 01:34                                  | 4:00 PM      |               |                 |              |
| Last Modified            | 02/17/2005 01:34                                  | 4:00 PM      |               |                 |              |
| Last Modified By         | Judy Chen                                         |              |               |                 |              |
| Permissions              | Role                                              | Read         | New           | Revise          | Delete       |
|                          | Access                                            | <b>✓</b>     |               |                 |              |
|                          | Maintain                                          | $\checkmark$ | $\checkmark$  | $\checkmark$    | $\checkmark$ |
| Email Notification       | None - No notific                                 | ation        | <b>V</b>      |                 |              |
| <b>Update</b> Cancel     |                                                   |              |               |                 |              |
|                          |                                                   |              |               |                 |              |

## **View Properties**

Location: My Workspace / History Papers

Title History165Final.doc

**Description** 

Lorem ipsum dolor sit amet, consectetuer adipiscing elit. Integer mollis dolor nec risus feugiat ultricies. Donec tincidunt euismod purus. Nulla libero libero, vehicula sit amet, commodo eu, vulputate accumsan, orci. Nulla urna velit, placerat ut, semper ac, porta quis, leo.

Copyright Information© 2005 Jerome SmithFile Type (MIME)Application/msword

Created By Jerome Smith

 Creation Time
 02/17/2005 01:34:00 PM

 Last Modified
 02/17/2005 01:34:00 PM

Last Modified By Judy Chen

**URL** http://sakai.gstate.edu/access/content/group/1075771392979

-922/History165Final.doc

Return

## **View Folder Properties**

Location: My Workspace /

Title History Papers

**Description** 

Lorem ipsum dolor sit amet, consectetuer adipiscing elit. Integer mollis dolor nec risus feugiat ultricies. Donec tincidunt euismod purus. Nulla libero libero, vehicula sit amet, commodo eu, vulputate accumsan, orci. Nulla urna velit, placerat ut, semper ac, porta quis, leo.

Created By Jerome Smith

 Creation Time
 02/17/2005 01:34:00 PM

 Last Modified
 02/17/2005 01:34:00 PM

Last Modified By Judy Chen

Return

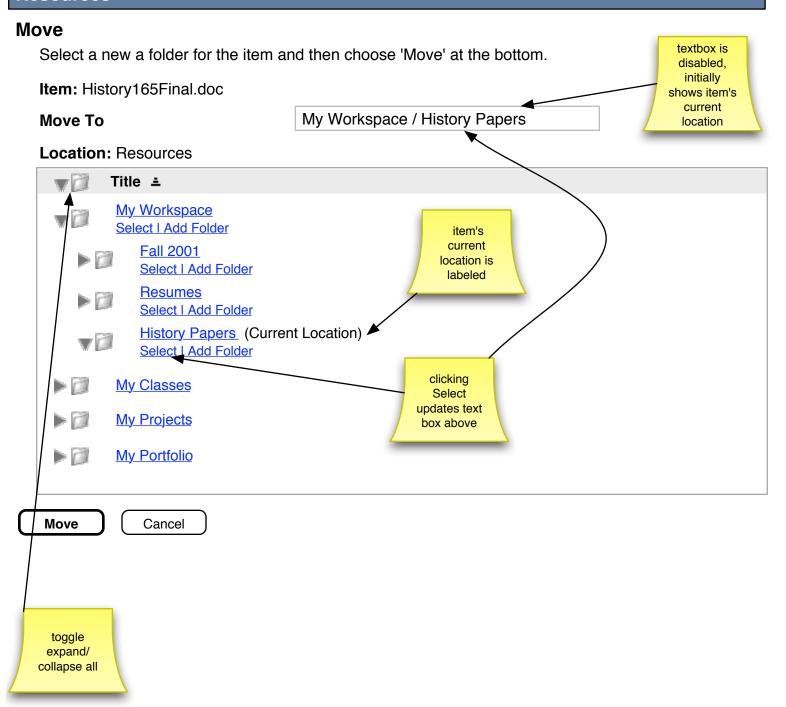

| add itelli(3)                                                           |                                                                                                    |
|-------------------------------------------------------------------------|----------------------------------------------------------------------------------------------------|
| Type a title for a new folder, enter p<br>Required items marked with *. | properties and then choose 'Add' at the bottom.  this item type is the                                           |
| Location: 🗀 My Workspace / Hist                                         | cory Papers default, can choose                                                                                  |
| Change Item Type                                                        | Folder                                                                                                    |
| Select number of files to upload                                        | 1                                                                                                    |
| Folder                                                                  |                                                                                                    |
| *Title                                                                  | Fall 2004                                                                                                    |
| Properties                                                              |                                                                                                    |
| Description                                                             |                                                                                                    |
| Access                                                                  | Display to non-members (publicly viewable)                                                                       |
|                                                                         | Note: Making a folder available to non-members will make everything in the folder also available to non-members. |
| Email Notification                                                      | None - No notification only show Email Notification if in                                                        |
| Add Cancel                                                              | a work site                                                                                                    |

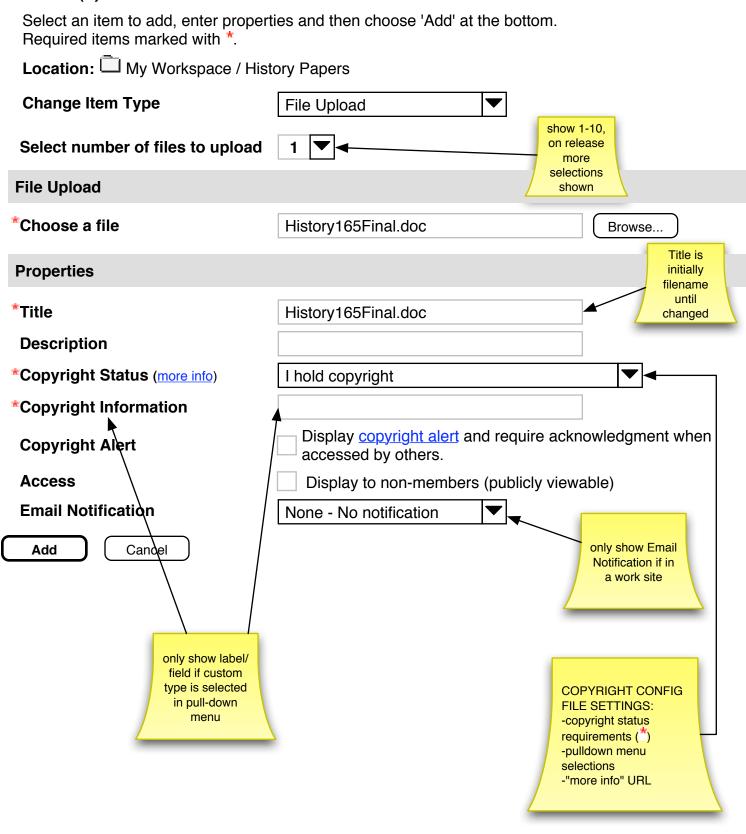

# Pop-ups & menus from previous page

## **Change Item Type**

File Upload
URL (link to website)
Text/HTML Page
Existing Item
Form Item

# Add Item(s)

| Select an item to add, enter proper Required items marked with *. | ties and then choose 'Add' at the bottom. |                                |
|-------------------------------------------------------------------|-------------------------------------------|--------------------------------|
| Location: 🗀 My Workspace / Hist                                   | tory Papers                               |                                |
| Change Item Type                                                  | File Upload ▼                             |                                |
| Select number of files to upload                                  | 2 🔻                                       |                                |
| File Upload (1 of 2)                                              |                                           |                                |
| *Choose a file                                                    | History165Draft.doc                       | Browse                         |
| Properties                                                        |                                           |                                |
|                                                                   |                                           |                                |
| File Upload (2 of 2)                                              |                                           |                                |
| *Choose a file                                                    | History165Final.doc                       | Browse                         |
| Properties                                                        |                                           |                                |
|                                                                   |                                           | only show Email                |
| Email Notification                                                | None - No notification                    | Notification if in a work site |
| Add Cancel                                                        |                                           |                                |

**Note:** You can only upload 20MB worth of files at one time. You may need to upload large files one at a time.

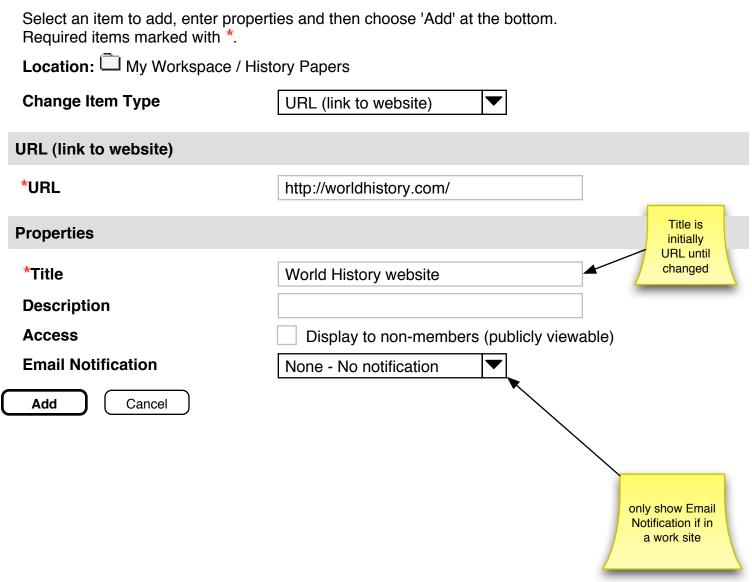

## Add Item(s)

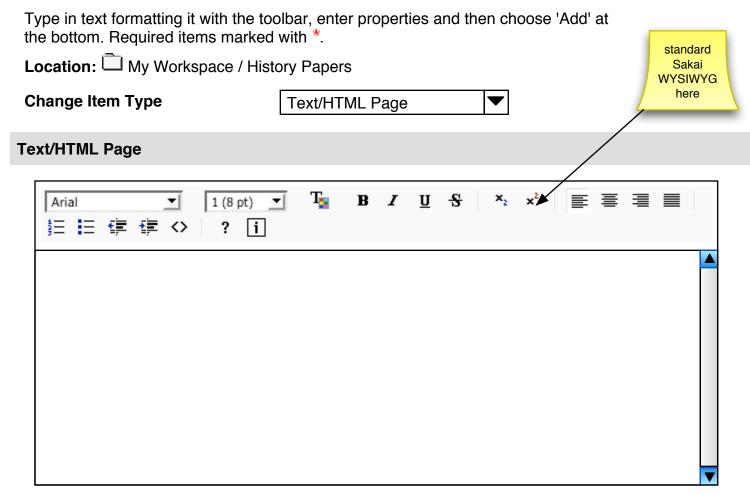

#### **Properties** \*Title Jerome's Contact Info **Description** Copyright Status (more info) **Copyright Information** Display copyright alert and require acknowledgment when Copyright Alext accessed by others. Display to non-members (publicly viewable) Access **Email Notification** None - No notification only show Email Add Cance Notification if in only show label/ a work site field if custom type is selected in pull-down menu

## Add Item(s)

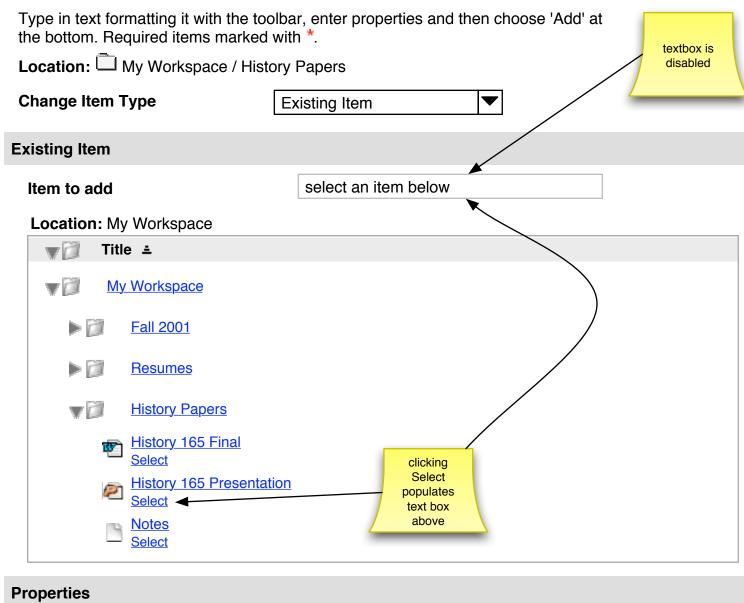

# \*Title History 165 Presentation Description Copyright Status (more info)

Copyright Alert Display copyright alert and require acknowledgment when accessed by others.

Display to non-members (publicly viewable)

Email Notification None - No notification

Add Cancel

Access

**Copyright Information** 

| Select an item to add, enter prope Required items marked with *. | rties and then choose 'Add' at the bottom.                                  |
|------------------------------------------------------------------|-----------------------------------------------------------------------------|
| Location:  My Workspace / His                                    |                                                                             |
| Change Item Type                                                 | Form Item                                                                   |
| Form Item                                                        |                                                                             |
| Select Form Type                                                 | Contact Information                                                         |
| Properties                                                       |                                                                             |
| *Title                                                           | Jerome's Contact Info                                                       |
| Description                                                      |                                                                             |
| Copyright Status (more info)                                     |                                                                             |
| Copyright Information                                            |                                                                             |
| Copyright Alert                                                  | Display copyright alert and require acknowledgment when accessed by others. |
| Access                                                           | Display to non-members (publicly viewable)                                  |
| Email Notification                                               | None - No notification                                                      |
| <b>Continue</b> Cancel                                           | only show Email Notification if in a work site                              |

## **Permissions**

Set permissions for roles in <Site Name> worksite, then choose 'Update' at the bottom.

| Role     | Read         | New          | Revise       | Delete       |  |
|----------|--------------|--------------|--------------|--------------|--|
| Access   | $\checkmark$ |              |              |              |  |
| Maintain | $\checkmark$ | $\checkmark$ | $\checkmark$ | $\checkmark$ |  |
| Update   | Cancel       |              |              |              |  |

this page waiting on permissions layout from legacy refactor design

### **WebDAV**

Your repository is accessible through WebDAV folders. The following is the URL to use when connecting to these folders: http://134.68.220.44:8080/sakai-osp/webdav/home

The following links discribe how to connect to your folders:

Connecting with Windows XP
Connecting with MacOS X

Return

# **Schedule Add Schedule Item** this is an example of using the picker in another tool Currently no attachments. **Attachments** Add Add Attachment... Attachment... takes user to next page and returns them **Post** Cancel with view below **Schedule** Add Schedule Item

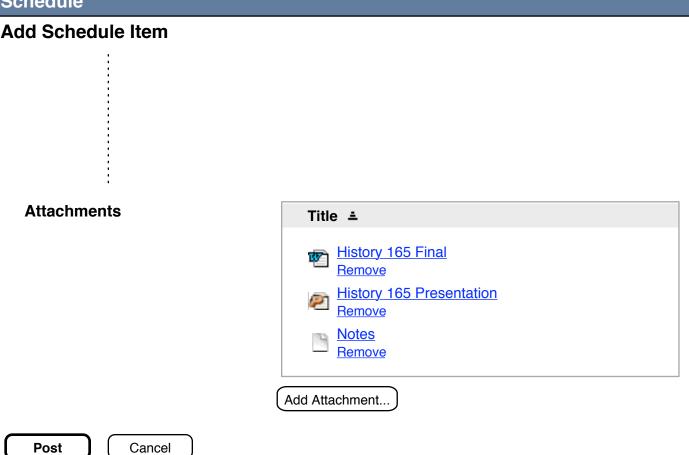

## **Schedule**

#### **Add Attachment**

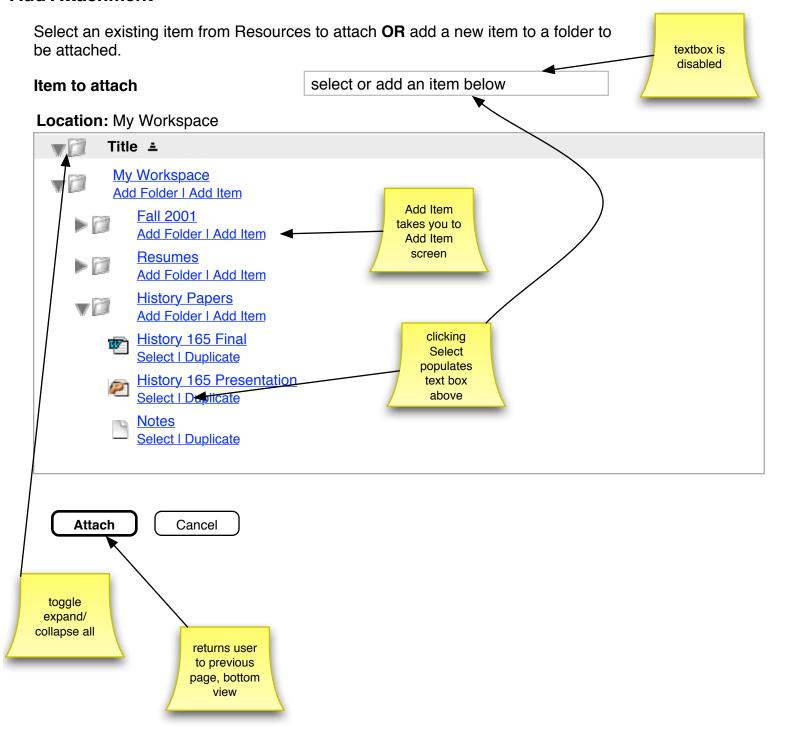

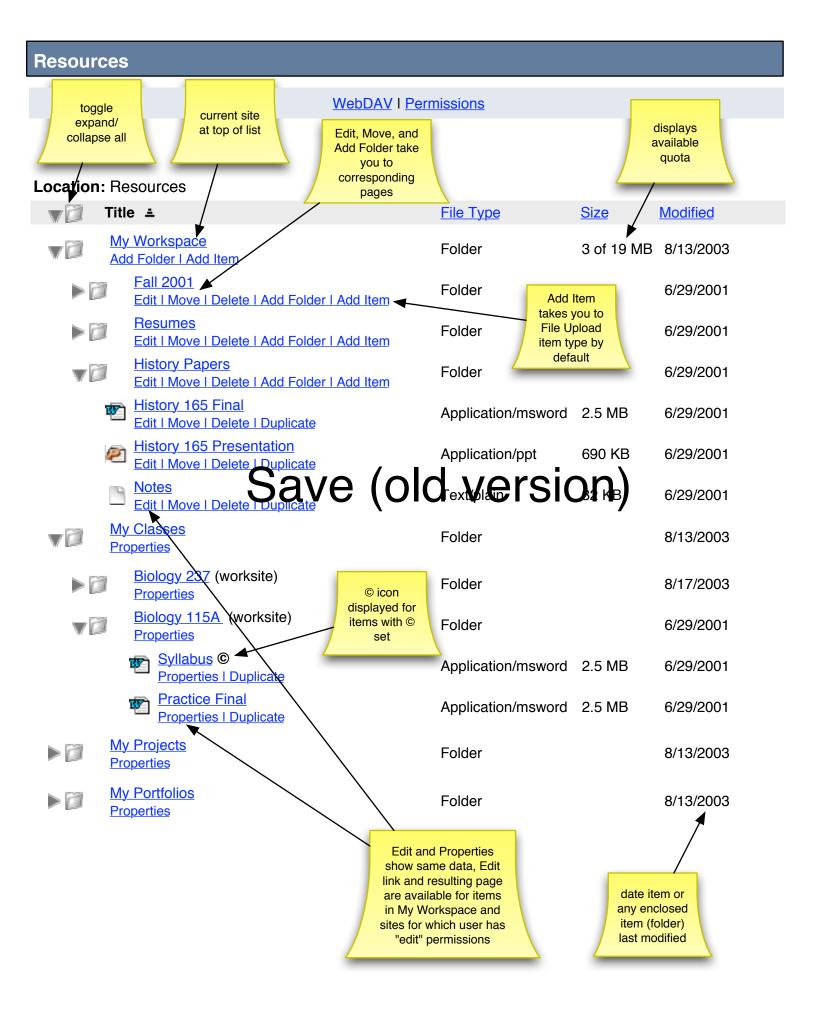